## **ISTRUZIONI PER LA COMPILAZIONE DELLA DOMANDA DI PARTECIPAZIONE AL BANDO FIR 2017**

Dal sito docente MIUR/CINECA: https://loginmiur.cineca.it entrando con le proprie credenziali (figura 1) Selezionare: **Università degli Studi di Ferrara**

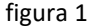

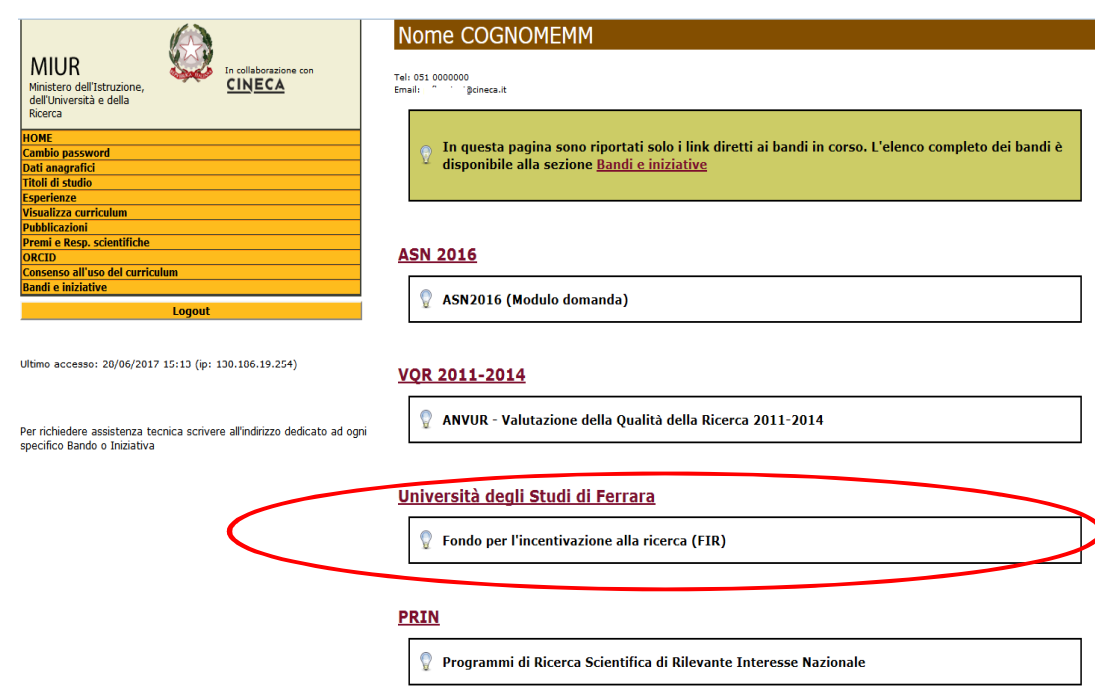

Successivamente si aprirà la home page del Bando FIR 2017 (figura 2) dalla quale sarà possibile effettuare la registrazione della domanda:

## figura 2

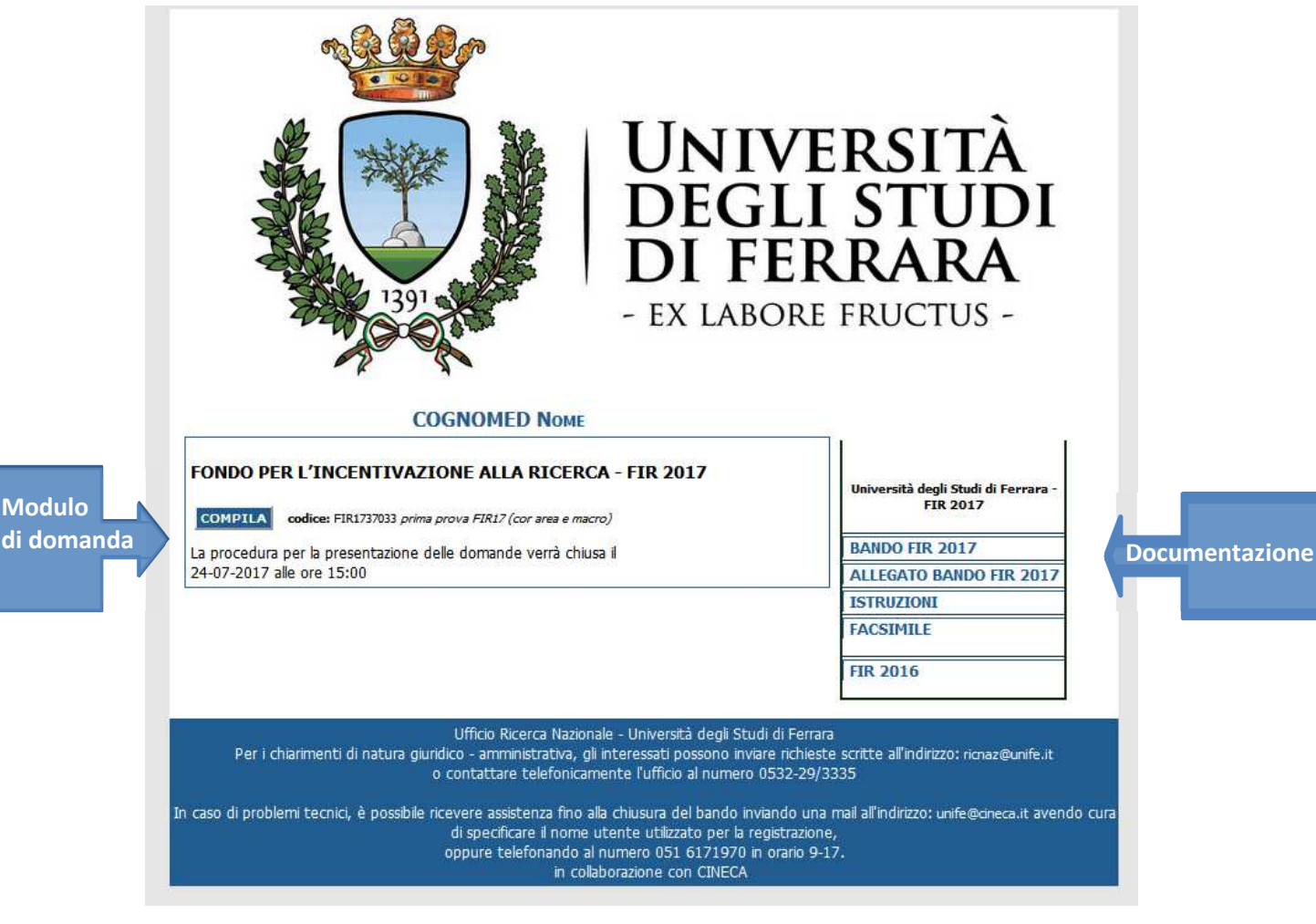

Dopo la registrazione (figura 3), il sistema invierà un messaggio di posta elettronica confermando la Registrazione della domanda. Successivamente, seguendo le istruzioni del sistema, sarà possibile compilare il modulo di domanda (figura 4):

## figura 3

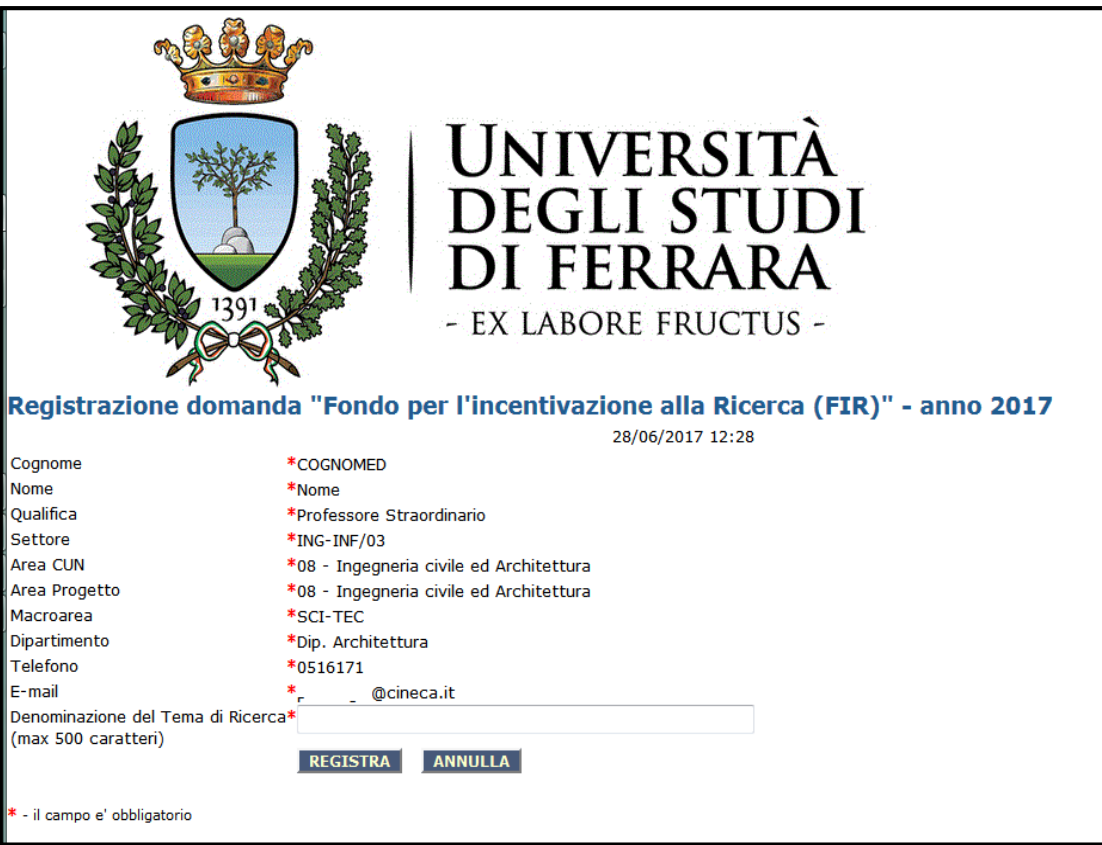

## figura 4

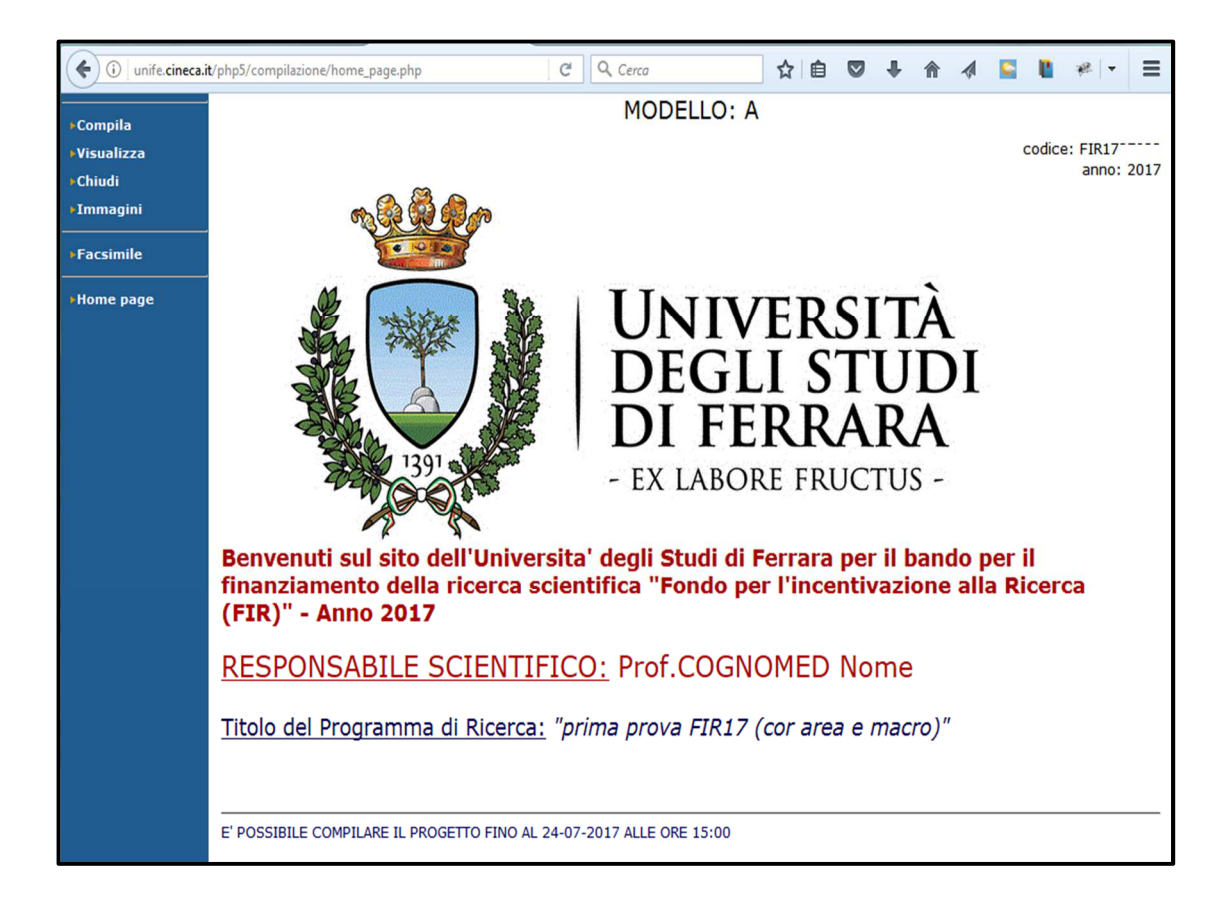